**DESIGNATION QTY** 

# **MAXM** *MAX2651/MAX2652/MAX2653 Evaluation Kits*

## *General Description*

The MAX2651/MAX2652/MAX2653 evaluation kits (EV kits) simplify evaluation of the MAX2651/MAX2652/MAX2653 low-noise amplifiers (LNAs). The kits enable testing of the devices' RF performance and require no additional support circuitry. The signal inputs and outputs use SMA connectors to facilitate the connection of RF test equipment.

The MAX2651/MAX2652 EV kits are assembled with a MAX2651/MAX2652 and incorporate input and output matching components optimized for RF frequencies of 925MHz to 960MHz (GSM band) and 1805MHz to 1880MHz (DCS band). The MAX2653 EV kit is assembled with a MAX2653 and incorporates input and output matching components optimized for the DCS band.

### *Ordering Information*

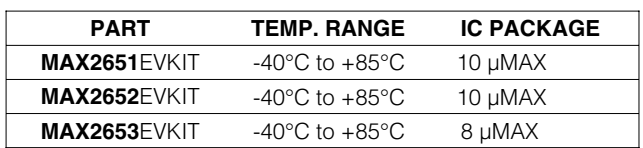

 $C2 \qquad 1 \qquad 15pF \pm 5\%$  ceramic capacitor (0603) Murata GRM39COG150J50

 $C1$   $1 \times 20$  Ceranic Capacity

 $\begin{array}{|c|c|c|c|c|}\n\hline\n\text{C3} & 1 & 1.5 \text{pF} \pm 0.1 \text{pF} \text{ ceramic capacitor (0603)}\n\hline\n\end{array}$ Murata GRM39COG1R5B50

Murata GRM39COG221J50  $\begin{array}{|c|c|c|c|c|}\n\hline\n\text{C6} & 1.2p\text{F} \pm 0.1p\text{F} \text{ ceramic capacitor (0603)}\n\hline\n\end{array}$ 

68pF ±5% ceramic capacitor (0603)

**DESCRIPTION** 

C4, C5, C11  $\begin{array}{|c|c|c|c|c|}\n\hline\n3 & 3 & 220 \text{pF} \pm 5\% \text{ certain} & \text{capacitors (0603)}\n\hline\n\end{array}$ 

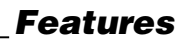

- ♦ **Easy Evaluation of MAX2651/MAX2652/MAX2653**
- ♦ **+2.7V to +3.3V Single-Supply Operation**
- ♦ **GSM RF Input/Output Matched to 50**Ω **at 925MHz to 960MHz (MAX2651/MAX2652)**
- ♦ **DCS RF Input/Output Matched to 50**Ω **at 1805MHz to 1880MHz**
- ♦ **All Peripheral Components Included**

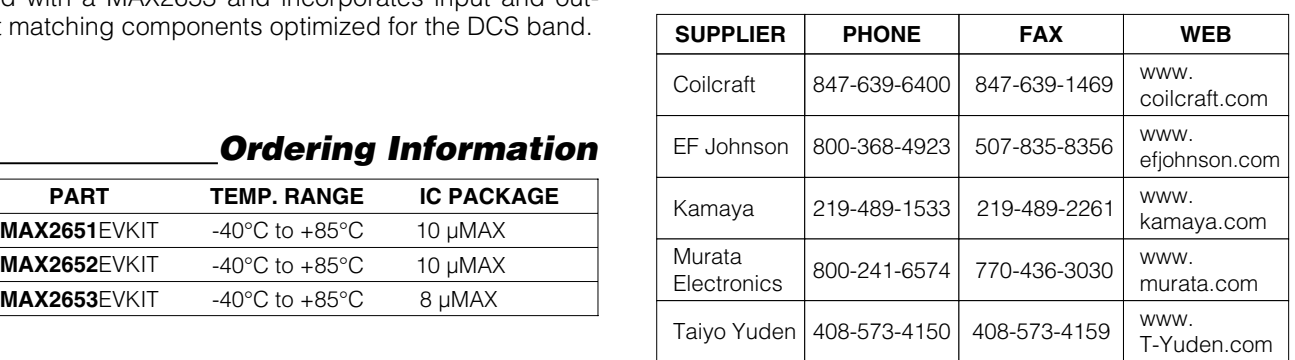

### *Component Suppliers*

### *MAX2651 EV Kit Component List*

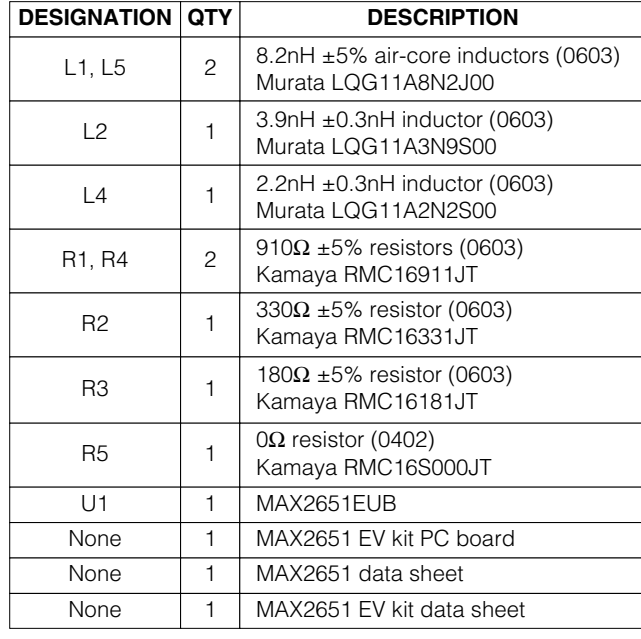

#### Murata GRM39COG1R2B50 C7, C8 0 Not installed  $C9$  1  $2.2pF \pm 0.1pF$  ceramic capacitor (0603) Murata GRM39COG2R2B50 C10  $\begin{array}{|c|c|c|c|c|}\n\hline\n1 & 100 \text{pF} \pm 5\% \text{ certain capacitor (0603)}\n\hline\n\end{array}$ Murata GRM39COG101J50V C12 | 1  $\vert$  0.01µF ±10% ceramic cap (0805) C13  $1 \nvert 47pF \pm 5\%$  ceramic capacitor (0603) Murata GRM39COG470J50 DCSIN, DCSOUT,  $_4$  SMA connectors (PC edge mount) GSMIN, EF Johnson 142-0701-801 GSMOUT *MAXM*

**\_\_\_\_\_\_\_\_\_\_\_\_\_\_\_\_\_\_\_\_\_\_\_\_\_\_\_\_\_\_\_\_\_\_\_\_\_\_\_\_\_\_\_\_\_\_\_\_\_\_\_\_\_\_\_\_\_\_\_\_\_\_\_\_** *Maxim Integrated Products* **1**

*For free samples & the latest literature: http://www.maxim-ic.com, or phone 1-800-998-8800. For small orders, phone 1-800-835-8769.*

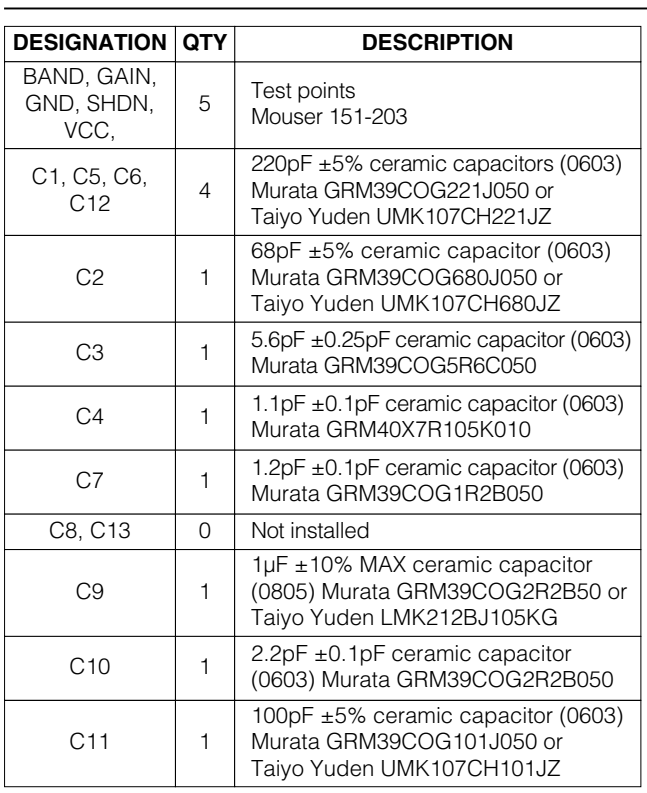

### *MAX2652 EV Kit Component List*

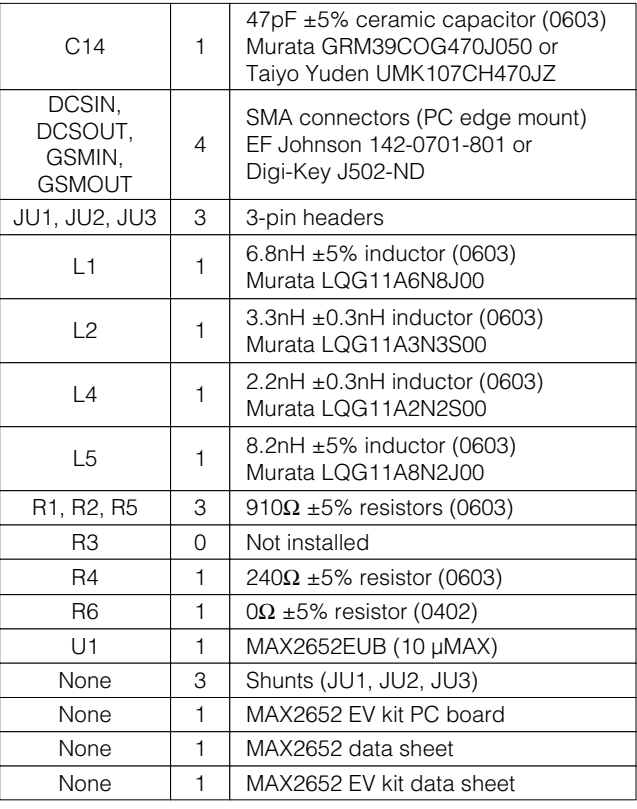

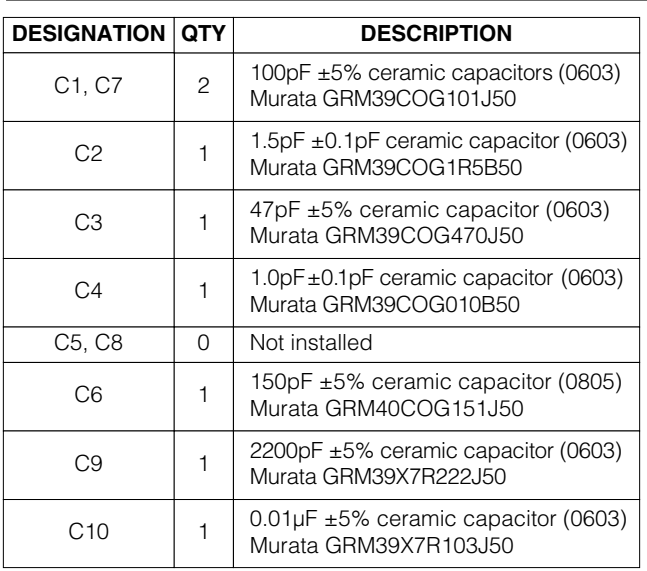

## *MAX2653 EV Kit Component List*

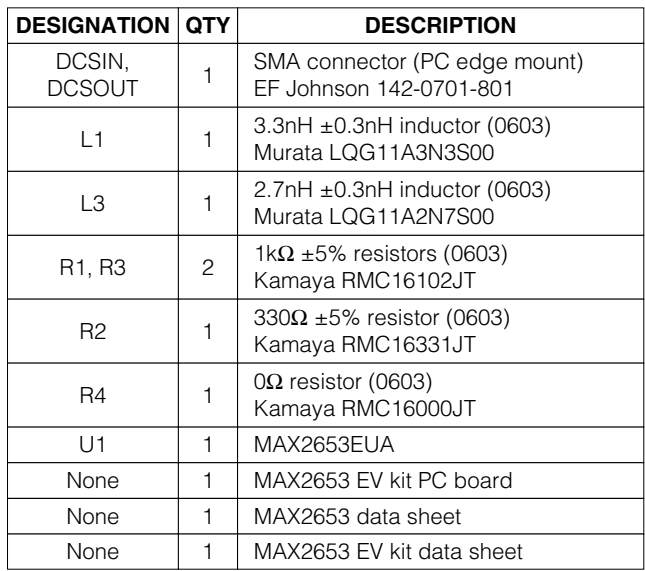

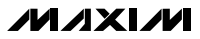

### *Test Equipment Required*

This section lists the required test equipment to verify operation of the MAX2651/MAX2652/MAX2653. It is intended as a guide only; some substitutions are possible.

- An RF signal generator capable of delivering at least 0dBm of output power up to 2.5GHz (HP 8648C or equivalent)
- An RF spectrum analyzer that covers the operating frequency range plus a few harmonics (HP 8561E, for example)
- A power supply capable of up to 25mA at +2.7V to +3.3V
- An optional ammeter for measuring the supply current
- Two 50 $Ω$  SMA cables
- A noise-figure meter (HP 8970B, for example) to measure noise figure (optional)
- A network analyzer (HP 8753D, for example) to measure return loss and gain (optional)

### *Connections and Setup*

The MAX2651/MAX2652/MAX2653 EV kits are fully assembled and factory tested. This section provides a step-by-step guide to operating the EV kits and testing the devices' functions. **Do not turn on the DC power or RF signal generator until all connections are made.**

### *Checking Power Gain (DCS Band)*

For the MAX2651/MAX2652 EV kits, ensure that the GSMIN and GSMOUT ports are terminated into 50Ω.

### *High-Gain Mode*

- 1) Connect a +3VDC supply (through an ammeter if desired) to the EV kit's VCC and GND terminals. Do not turn on the supply.
- 2) Connect an RF signal generator to the DCSIN SMA connector; do not turn on the generator's output. Set the generator for an output frequency of 1850MHz at a power level of -30dBm.
- 3) Connect a spectrum analyzer to the EV kit's DCSOUT SMA connector. Set the analyzer to a center frequency of 1850MHz, a total span of 200MHz, and a reference level of 0dBm.
- 4) Connect a jumper wire between the EV kit's GAIN input and VCC (high-gain mode).
- 5) For the MAX2651/MAX2652 EV kits only, connect a jumper wire between the EV kit's BAND input and VCC (DCS mode).
- 6) Turn on the DC supply. If using an ammeter, the supply current should read approximately 5.7mA for the MAX2651, 7.0mA for the MAX2652, and 5.4mA for the MAX2653.
- 7) Activate the RF generator's output. A signal on the spectrum analyzer's display should indicate a typical gain of 18dB for the MAX2651/MAX2653 and 17dB for the MAX2652 after accounting for cable, board, and connector losses. (Board and connector loss correction is typically 0.3dB for the DCS gain test.)

#### *Low-Gain Mode*

- 8) Deactivate the signal generator's output. Remove the jumper wire between the GAIN input and VCC, and reconnect the jumper wire between the GAIN input and ground (low-gain mode). If using a current meter, the supply current should now read approximately 2.2mA
- 9) Activate the RF generator's output. A signal on the spectrum analyzer's display should indicate a typical gain of -2dB after accounting for cable and board losses.
- 10) Another method for determining gain is to use a network analyzer. This has the advantage of displaying gain over a swept frequency band, in addition to displaying input and output return loss. Refer to the network analyzer manufacturer's user manual for setup details (optional).

#### *Checking Power Gain (GSM Band, MAX2651/MAX2652 EV Kits Only)*

Ensure that the DCSIN and DCSOUT ports are terminated into 50Ω.

### *High-Gain Mode*

- 1) Connect a +3VDC supply (through a current meter if desired) to the EV kit's VCC and GND terminals. Do not turn on the supply.
- 2) Connect an RF signal generator to the GSMIN SMA connector; do not turn on the generator's output. Set the generator for an output frequency of 945MHz at a power level of -30dBm.
- 3) Connect a spectrum analyzer to the EV kit's GSMOUT SMA connector. Set the analyzer to a center frequency of 945MHz, a total span of 200MHz, and a reference level of 0dBm.

### M AXIM

- input and VCC (high-gain mode).
- 5) Connect a jumper wire between the EV kit's BAND input and ground (GSM mode).
- 6) Turn on the DC supply. If using an ammeter, the supply current should read approximately 5.9mA for the MAX2651 and 7.2mA for the MAX2652.
- 7) Activate the RF generator's output. A signal on the spectrum analyzer's display should indicate a typical gain of 18dB after accounting for cable and board losses. (Board and connector loss correction is typically 0.3dB for the GSM gain test.)

#### *Low-Gain Mode*

- 4) Connect a jumper wire between the EV kit's GAIN<br>
input and VCC (high-gain mode).<br>
6) Connect a jumper wire between the EV kit's BAND<br>
input and ground (GSM mode).<br>
6) Turn on the DC supply, the supply current should rea 8) Deactivate the signal generator's output. Remove the jumper wire between the GAIN input and VCC, and reconnect the jumper wire between the GAIN input and ground (low-gain mode). If using a current meter, the supply current should now read approximately 2.2mA for the MAX2651 and 2.4mA for the MAX2652.
	- 9) Activate the RF generator's output. A signal on the spectrum analyzer's display should indicate a typical gain of -2dB after accounting for cable and board losses.
	- 10) Another method for determining gain is to use a network analyzer. This has the advantage of displaying gain over a swept frequency band, in addition to displaying input and output return loss. Refer to the network analyzer manufacturer's user manual for setup details (optional).

#### *Checking Noise Figure*

Noise-figure measurements on low-noise devices are extremely sensitive to board and lab setup losses/parasitics. The specified MAX2651/MAX2652/MAX2653 noisefigure values (refer to the MAX2651/MAX2652/MAX2653 data sheet) have board and connector losses subtracted out. (Board and connector loss correction is typically 0.1dB for the DCS band noise figure test and is negligible for GSM.) There are many techniques/precautions for measuring a noise figure. A detailed explanation of these items goes beyond the scope of this document. For more information on how to perform this level of noise-figure measurement, refer to the noise-figure meter's operating manual as well as Hewlett Packard Application Note #57-1.

### *Layout Considerations*

A good PC board is an essential part of an RF circuit design. The EV kit PC board can serve as a guide for laying out a board using the MAX2651/MAX2652/MAX2653. Each VCC node on the PC board should have its own decoupling capacitor. This minimizes supply coupling from one section of the IC to another. A star topology for the supply layout, in which each VCC node on the circuit has a separate connection to a central VCC node, can further minimize coupling between sections of the IC.

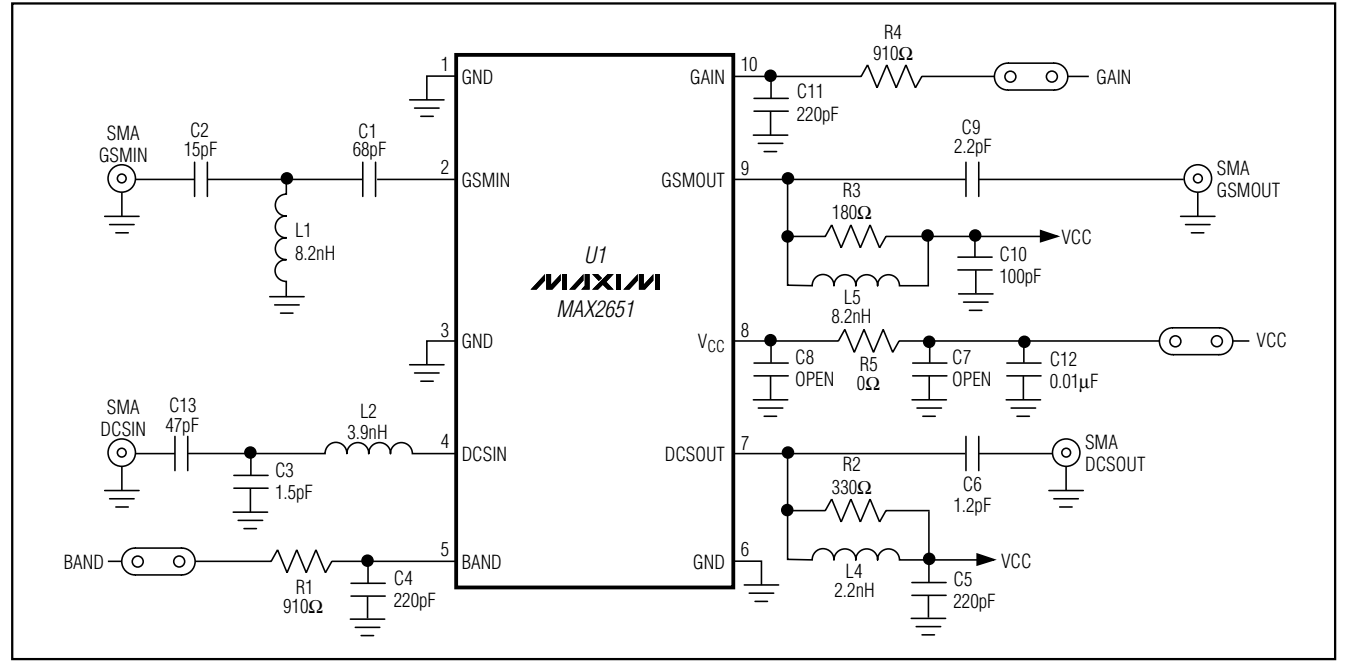

*Figure 1. MAX2651 EV Kit Schematic*

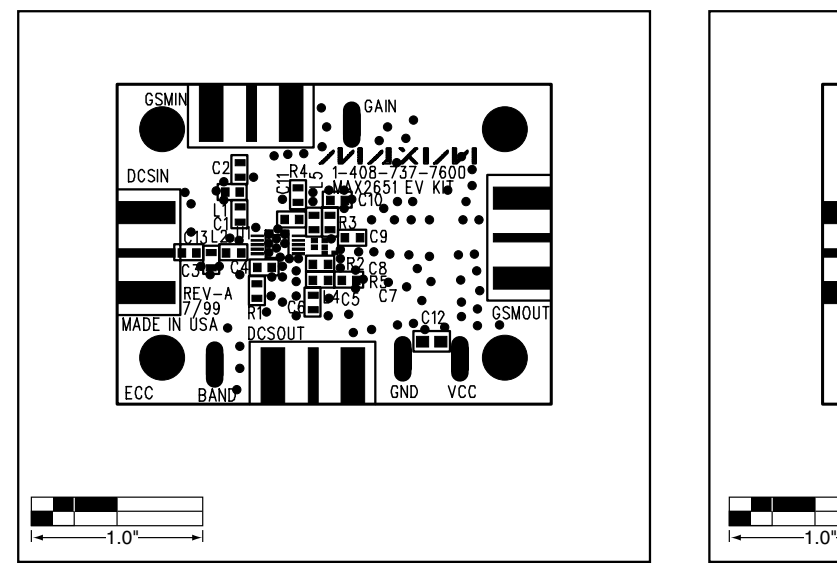

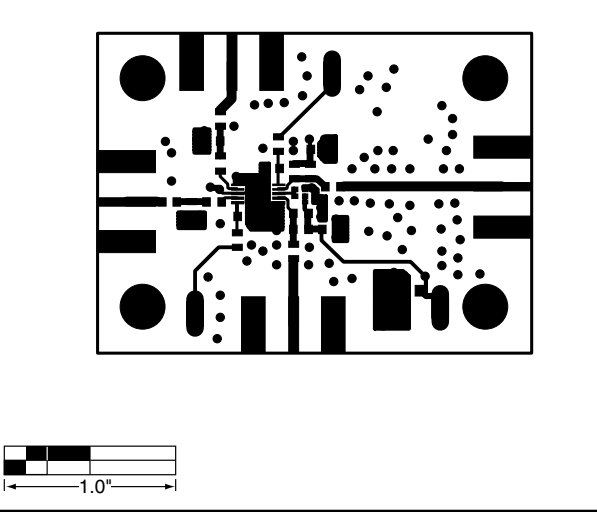

*Figure 2. MAX2651 EV Kit Component Placement Guide Figure 3. MAX2651 EV Kit PC Board Layout—Component Side*

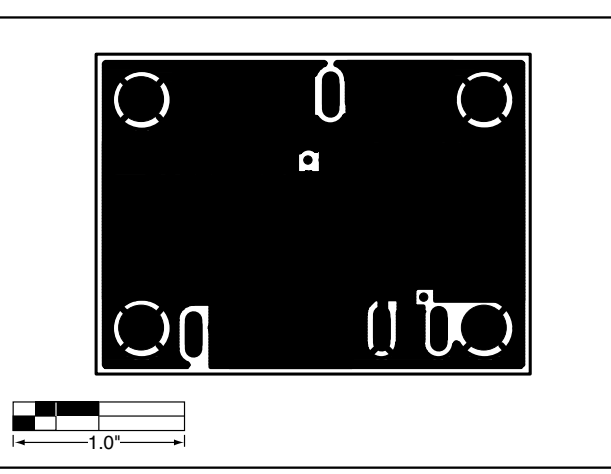

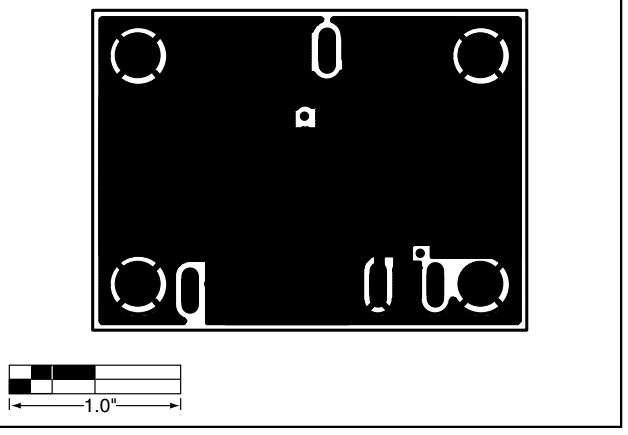

*Figure 4. MAX2651 EV Kit PC Board Layout—Ground Plane 1*

*Figure 5. MAX2651 EV Kit PC Board Layout—Ground Plane 2*

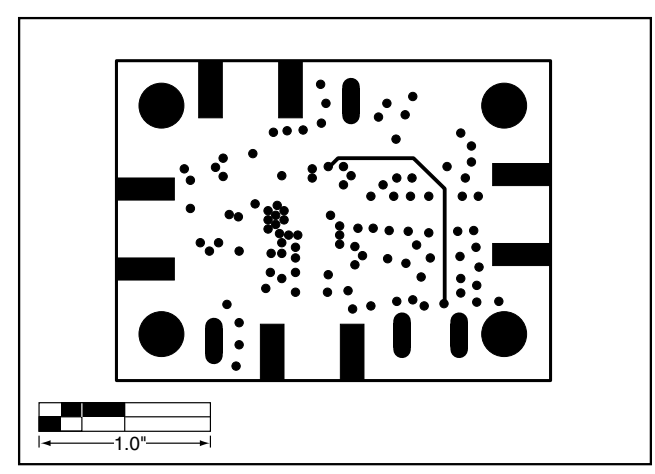

*Figure 6. MAX2651 EV Kit PC Board Layout—Solder Side*

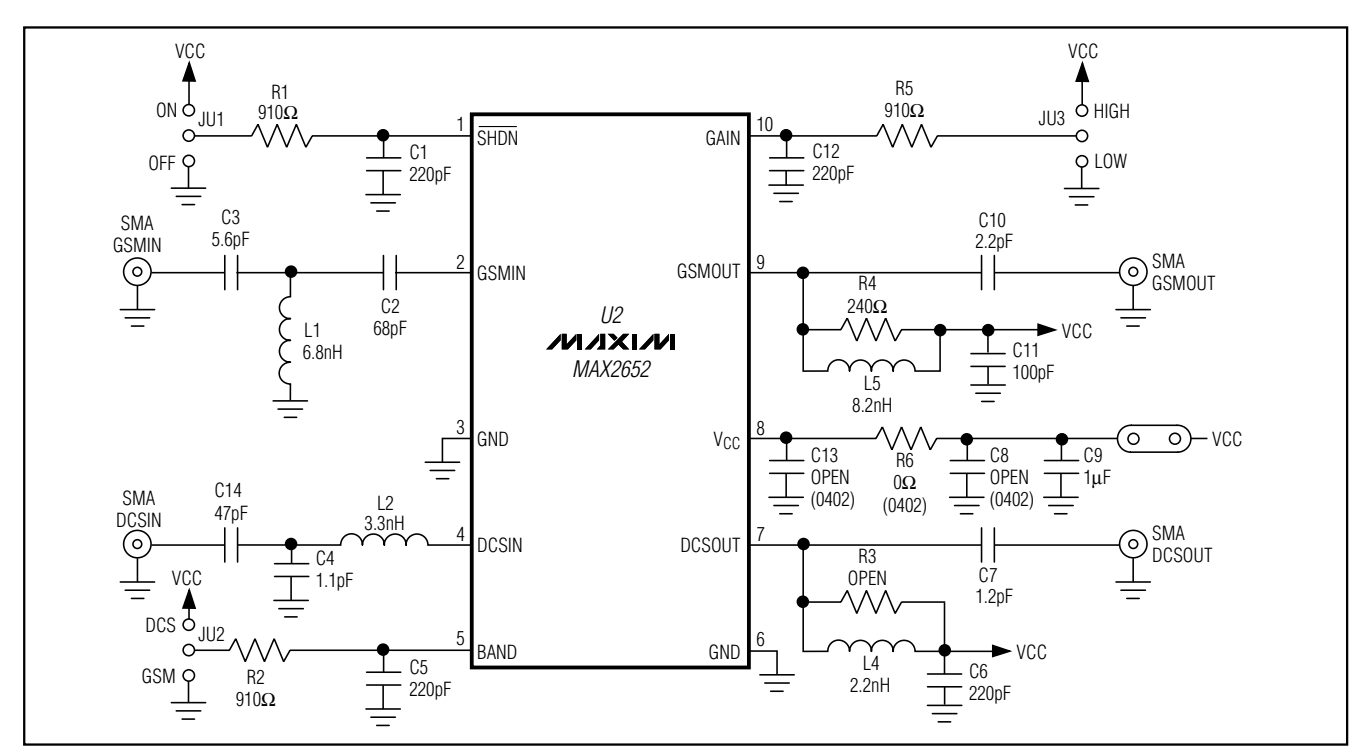

*Figure 7. MAX2652 EV Kit Schematic*

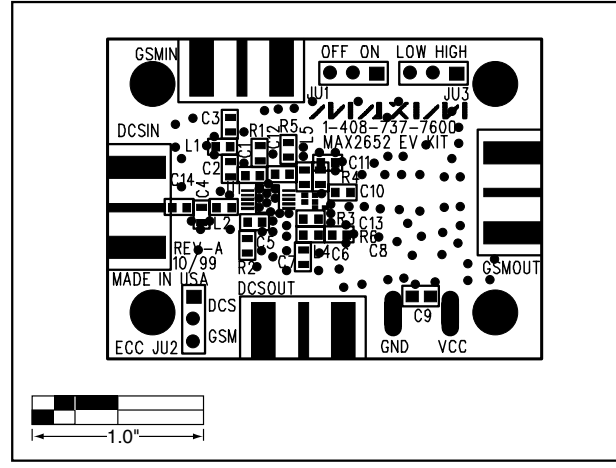

*Figure 8. MAX2652 EV Kit Component Placement Guide*

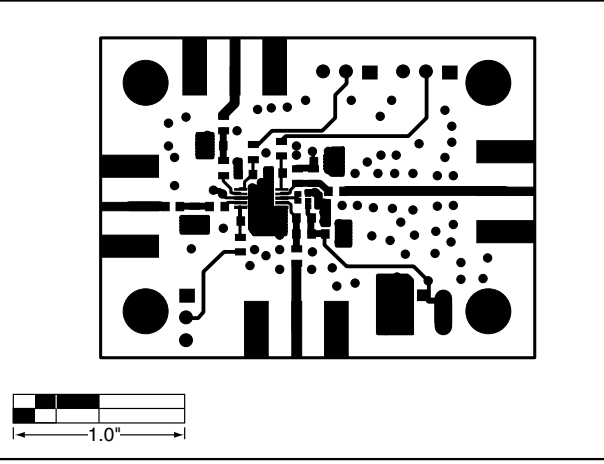

*Figure 9. MAX2652 EV Kit PC Board Layout—Component Side*

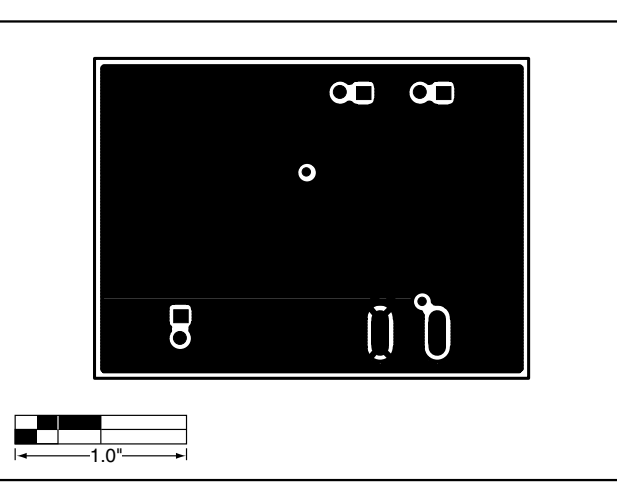

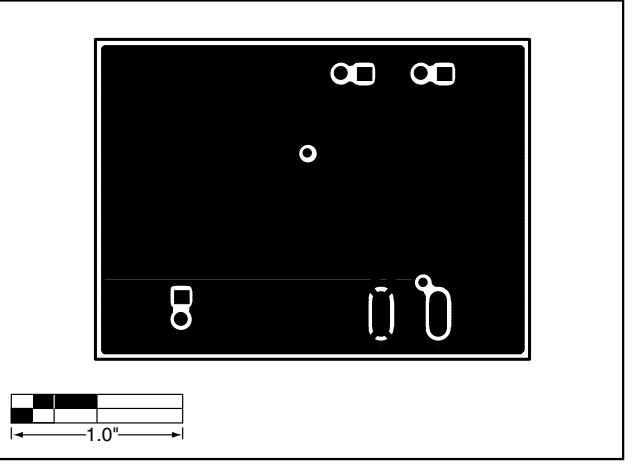

*Figure 10. MAX2652 EV Kit PC Board Layout—Ground Plane 1*

*Figure 11. MAX2652 EV Kit PC Board Layout—Ground Plane 2*

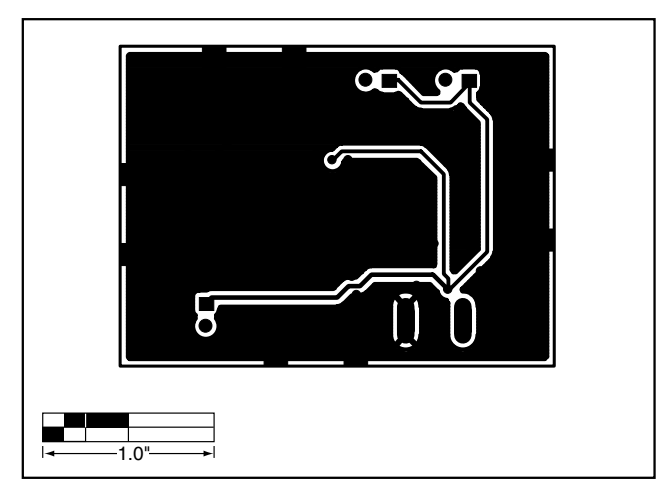

*Figure 12. MAX2652 EV Kit PC Board Layout—Solder Side*

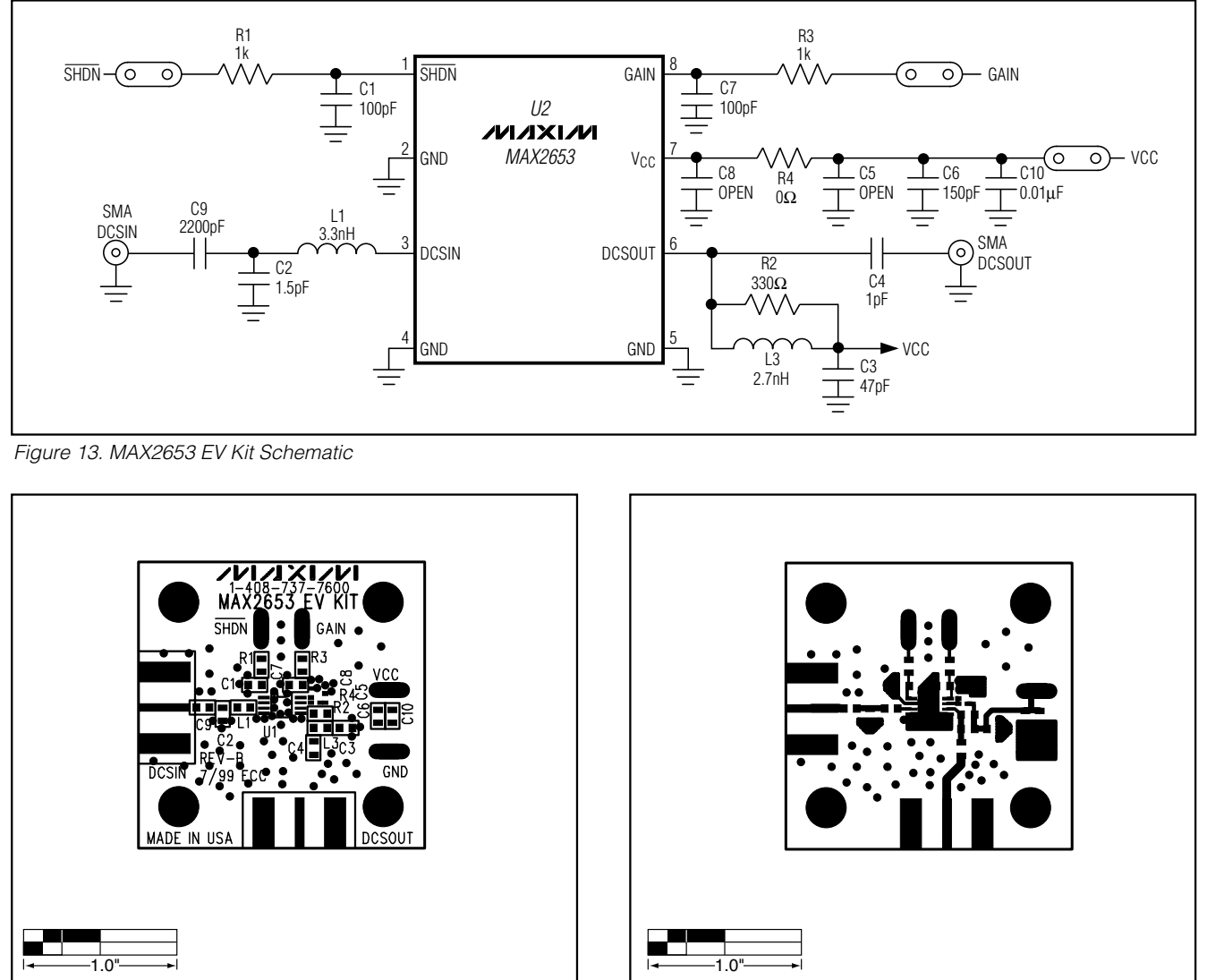

*Figure 14. MAX2653 EV Kit Component Placement Guide Figure 15 MAX2653 EV Kit PC Board Layout—Component Side*

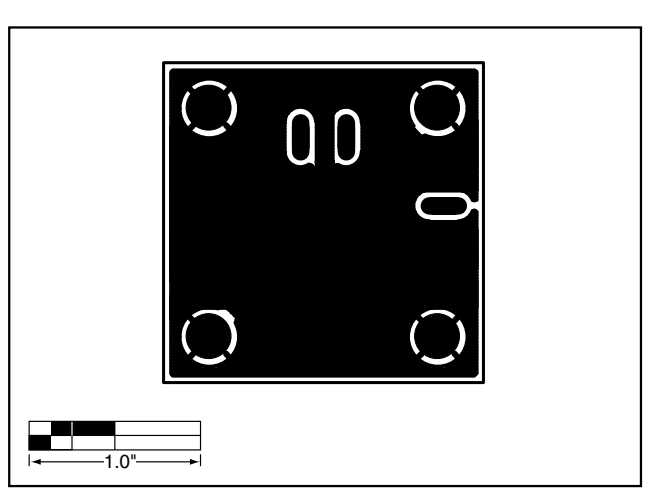

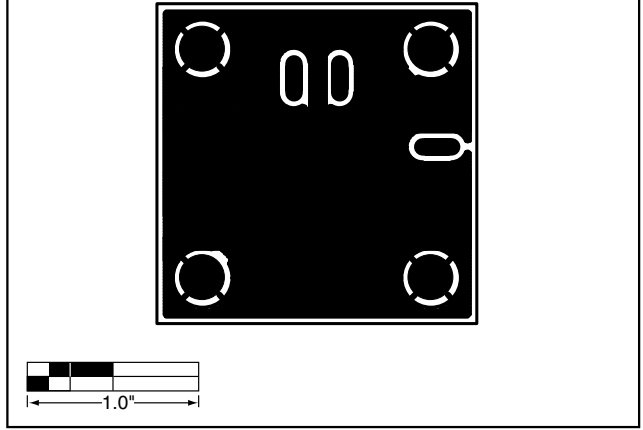

*Figure 16. MAX2653 EV Kit PC Board Layout—Ground Plane 1*

*Figure 17. MAX2653EV Kit PC Board Layout—Ground Plane 2*

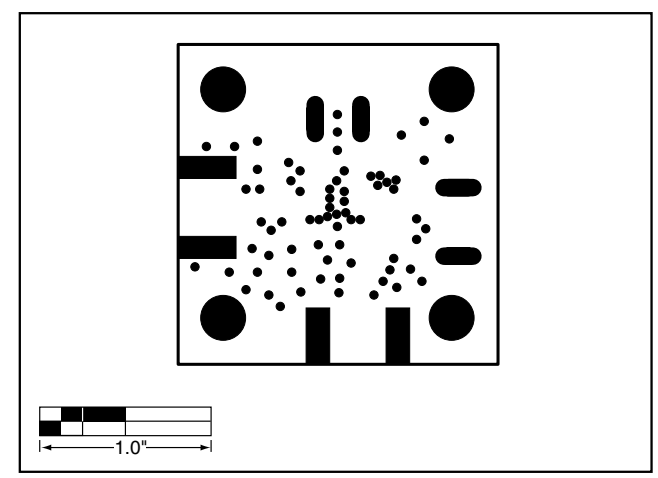

*Figure 18. MAX2653 EV Kit PC Board Layout—Solder Side*

**NOTES**

**MAXIM** 

**NOTES**

*Maxim cannot assume responsibility for use of any circuitry other than circuitry entirely embodied in a Maxim product. No circuit patent licenses are implied. Maxim reserves the right to change the circuitry and specifications without notice at any time.*

**12** *\_\_\_\_\_\_\_\_\_\_\_\_\_\_\_\_\_\_\_\_Maxim Integrated Products, 120 San Gabriel Drive, Sunnyvale, CA 94086 408-737-7600*

© 1999 Maxim Integrated Products Printed USA **MAXIM** is a registered trademark of Maxim Integrated Products.